### ČVUT **NEWSLETTER** ÚK

### **Studuj s ÚK ČVUT!**

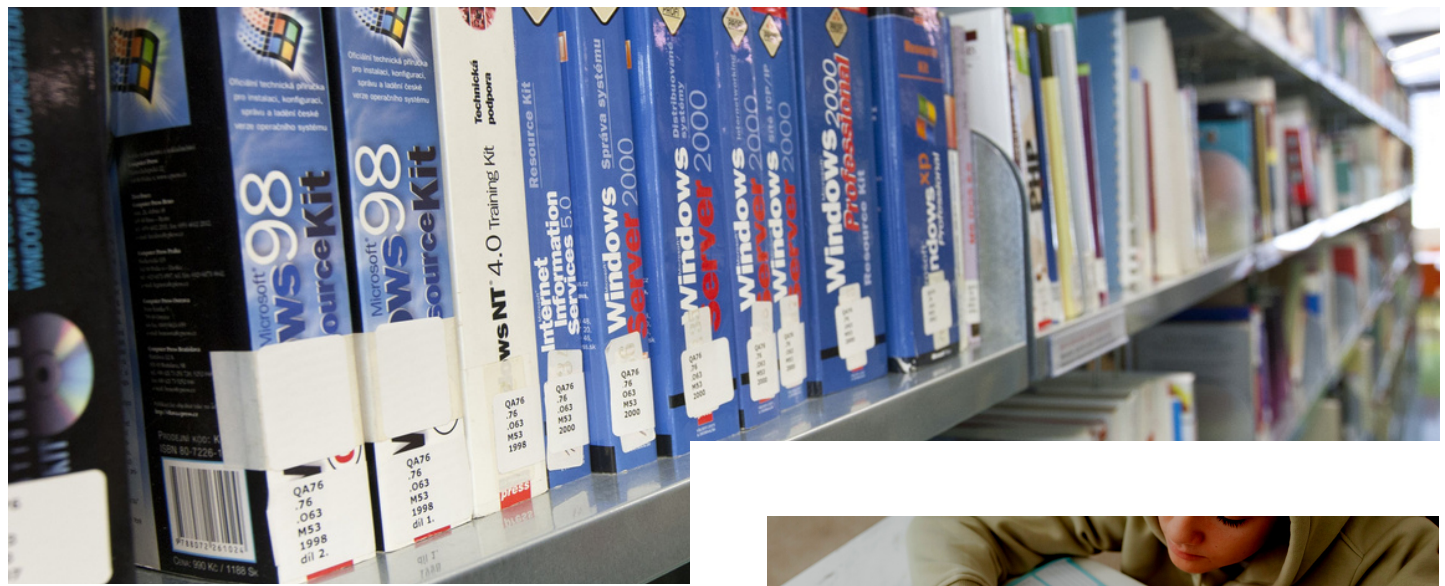

Knihovny nejsou jen místem, kde si můžete půjčovat knížky ke studiu.

Dnes se v knihovnách poskytují i různé speciální a nadstavbové služby.

Specializované knihovny – jako je **Ústřední knihovna ČVUT** (ÚK ČVUT), zaměřují svoji nabídku přímo "na míru" svým uživatelům.

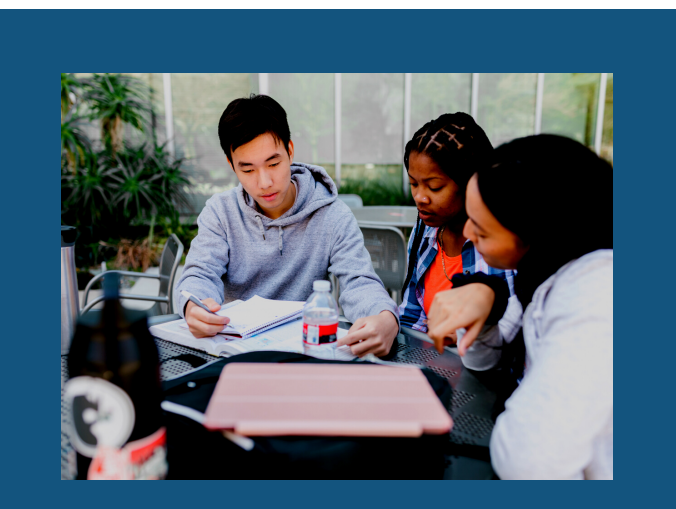

**[knihovna.cvut.cz](http://knihovna.cvut.cz/index.php)**

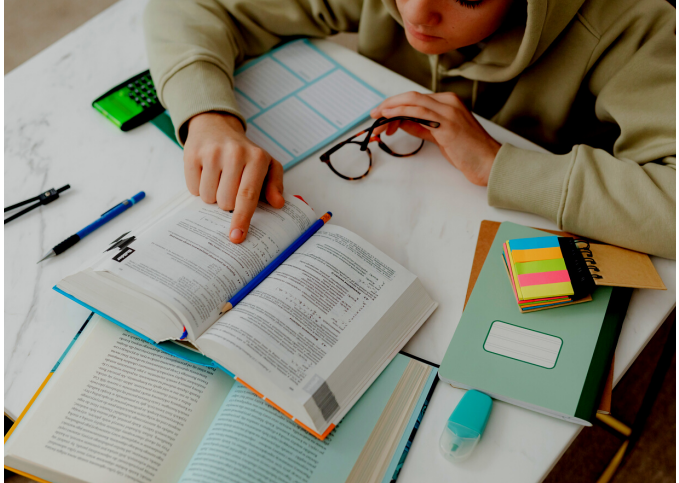

Co všechno ÚK ČVUT poskytuje za služby a s čím vám může pomoci, zjistíte na našem webu: **[knihovna.cvut.cz](http://knihovna.cvut.cz/)**.

Přijďte za námi i do knihovny! Půjčíme vám nejen skripta ke studiu, ale poradíme, jak se poprat s informacemi.

Všechna naše pracoviště a jejich otevírací dobu najdete zde: **[Otevírací](http://knihovna.cvut.cz/o-nas/kontakt/oteviraci-doba) doba**.

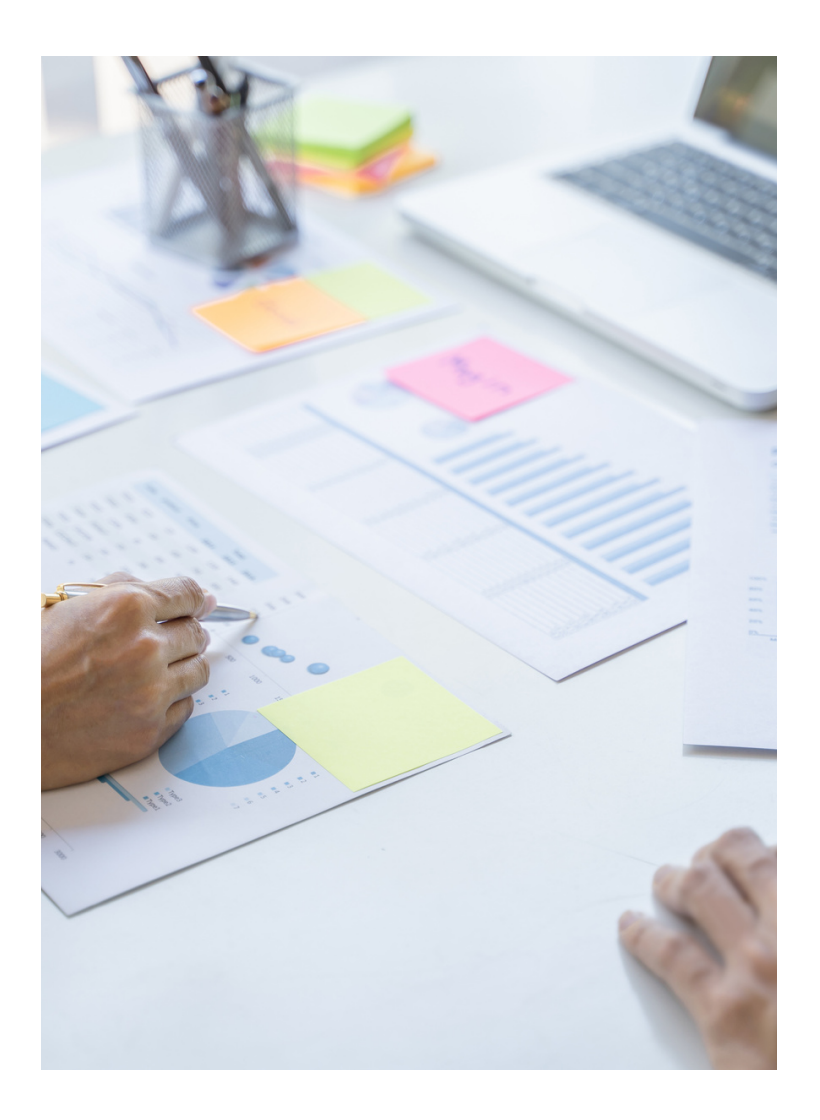

# **PRÁCE S INFORMACEMI**

V průběhu bakalářského a navazujícího magisterského studia bychom vám doporučili vybrané služby a nástroje, které se vám mohou hodit při studiu: především při psaním odborných prací (od seminárních prací až po ty závěrečné).

Jednou ze zásadních znalostí a dovedností (nejen) na vysoké škole je, vědět **KDE a JAK hledat kvalitní odborné informace** (informační zdroje) a umět je následně **POUŽÍT**.

ČVUT předplácí přístup k velkému množství informačních zdrojů renomovaných odborných nakladatelství, prestižních vědeckých institucí a organizací, ve kterých se dostanete většinou už k **PLNÝM TEXTŮM**.

### **PŘÍSTUP K ODBORNÝM DATABÁZÍM**

Je **DŮLEŽITÉ** vědět, že přístup k těmto zdrojů máte:

- z **IP adresy ČVUT**
- k většině databází se dostanete i **VZDÁLENĚ** (odkudkoli, kde máte možnost se připojit k internetu).

Pro přihlášení použijte login a heslo do IS ČVUT.

Není potřeba být registrován v knihovně!

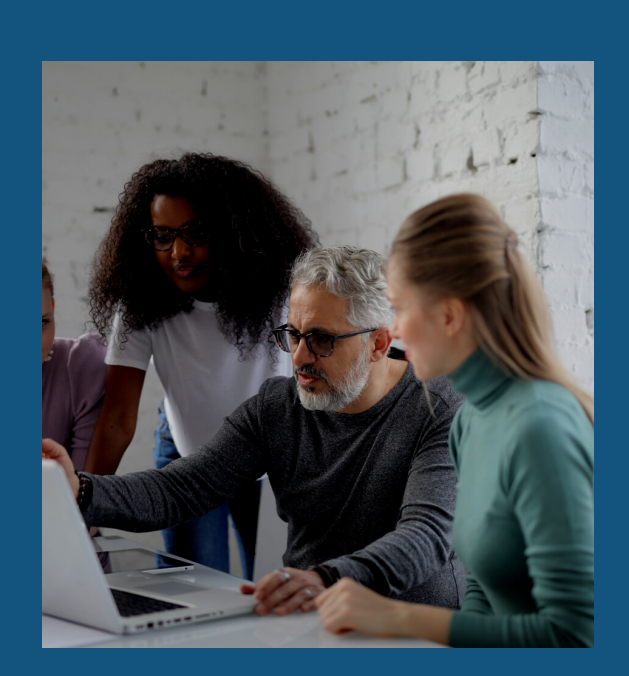

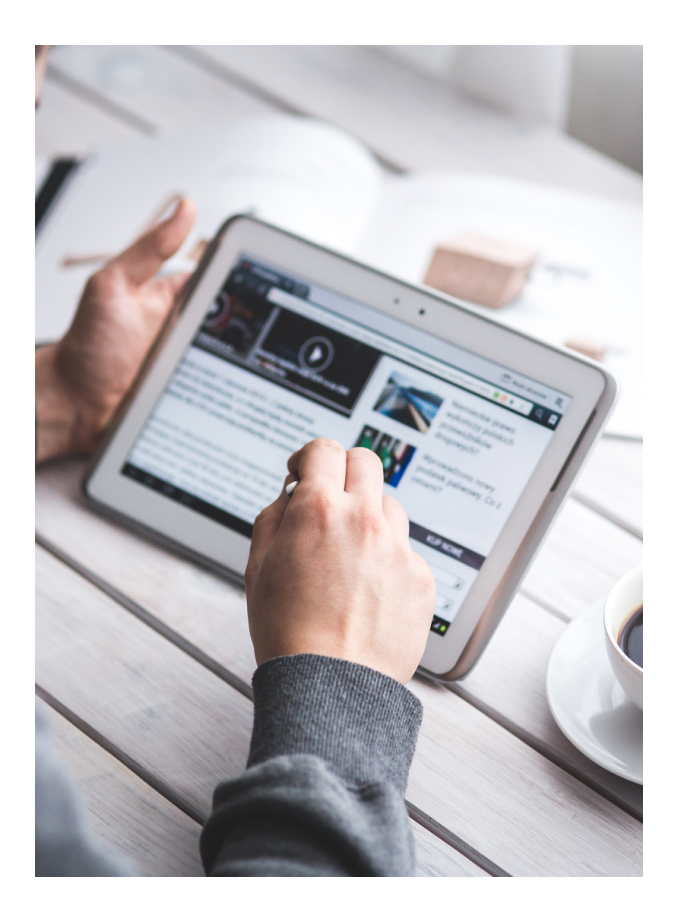

## **JAK HLEDAT INFORMACE?**

Vyhledávání volně na internetu určitě nezavrhujeme. [Doporučujeme](http://knihovna.cvut.cz/katalogy-a-databaze/prehled-databazi/abecedni-seznam) ale raději [vyhledávat](http://knihovna.cvut.cz/katalogy-a-databaze/prehled-databazi/abecedni-seznam) na **Google [Scholar](https://scholar.google.com/)** a využívat možností **[Advanced](http://knihovna.cvut.cz/katalogy-a-databaze/prehled-databazi/abecedni-seznam) Search**.

U volně [dostupných](http://knihovna.cvut.cz/katalogy-a-databaze/prehled-databazi/abecedni-seznam) zdrojů je důležité věnovat čas na zhodnocení jejich kvality a [odborné](http://knihovna.cvut.cz/katalogy-a-databaze/prehled-databazi/abecedni-seznam) úrovně – v tom vám např. může pomoci tzv. **[CRAAP](https://researchguides.ben.edu/source-evaluation) test**[.](http://knihovna.cvut.cz/katalogy-a-databaze/prehled-databazi/abecedni-seznam)

Práce s **odbornými databázemi** je trochu jiná než vyhledávání na Google. Vyhledávání v nich má určitá specifika, která vám ale maximálně umožní vyladit vaše dotazy, a tak efektivně využít jejich obsah a neprobírat se spoustou "balastu".

Základní tipy, jak vyhledávat v odborných databázích naleznete na:

- **Co je rešerše [\(vyhledávání\)](http://knihovna.cvut.cz/katalogy-a-databaze/reserse/co-je-reserse)**?
- **Tipy na [vyhledávání](http://knihovna.cvut.cz/images/blog/Tipy%20na%20vyhledavani.pdf)** (pdf)

Případně využijte možnost domluvit si individuální konzultaci - **[Konzultace](http://knihovna.cvut.cz/katalogy-a-databaze/reserse/objednavka-reserse) k rešerším**.

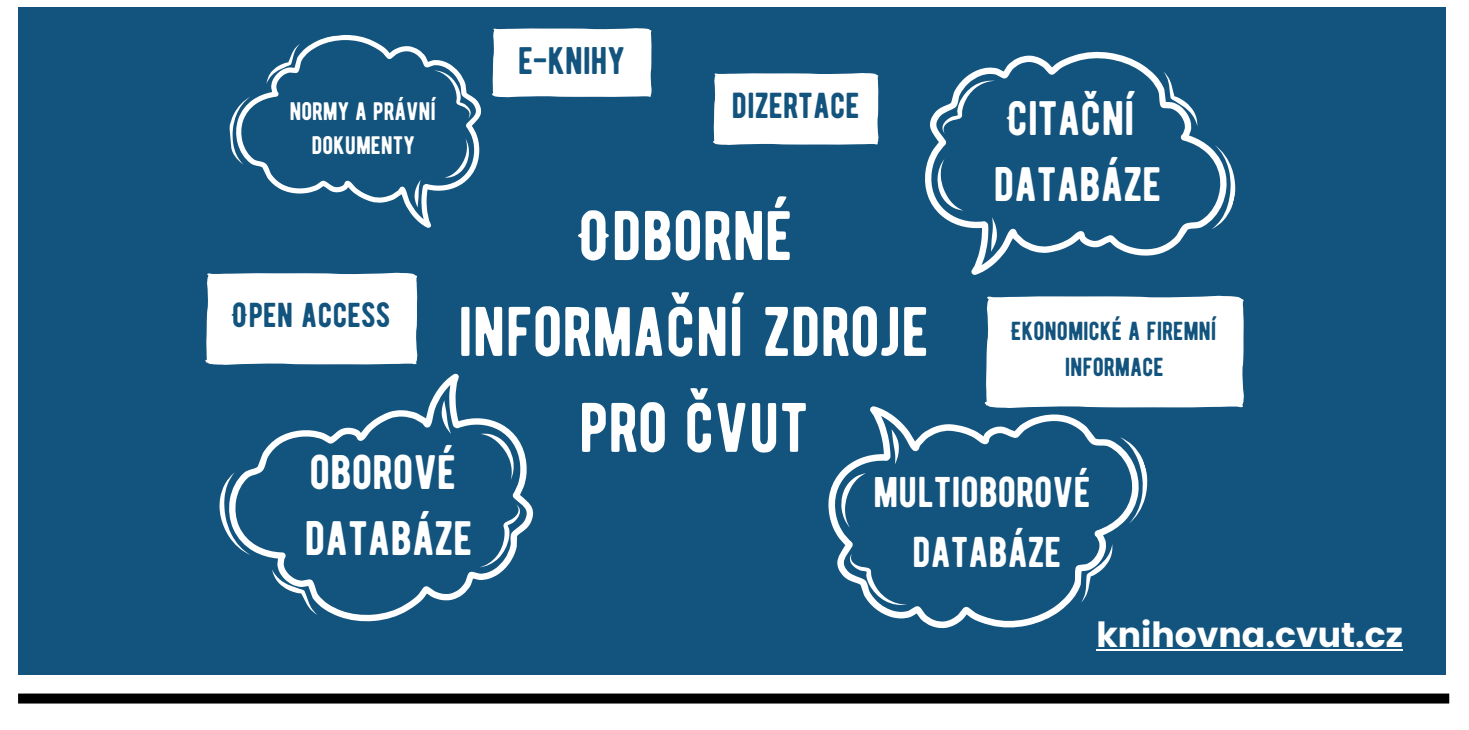

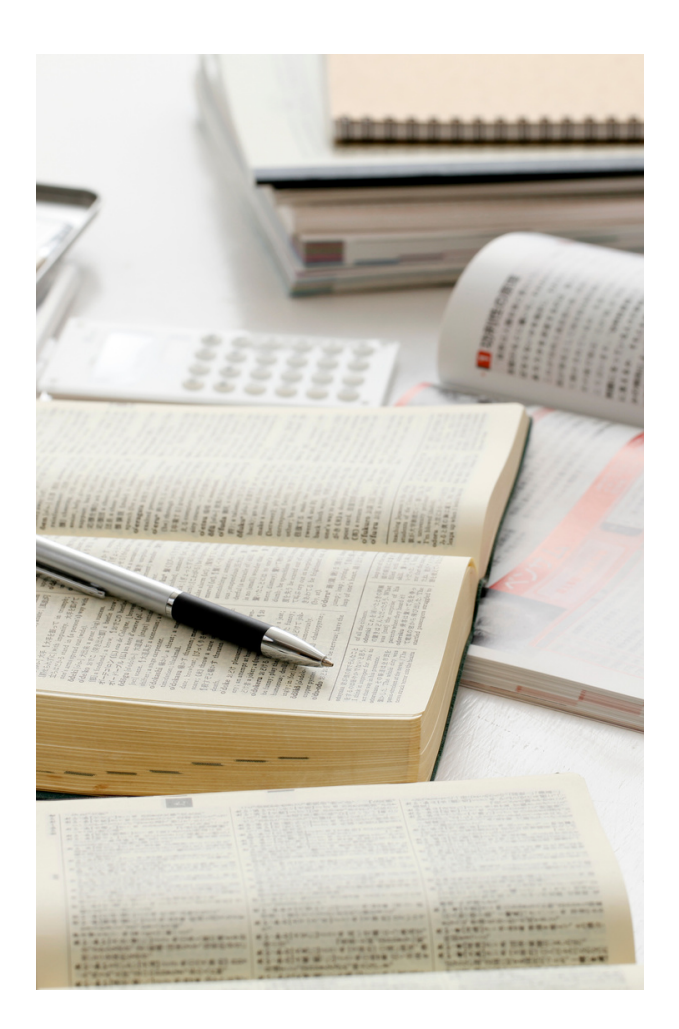

# **PŘEHLED INFORMAČNÍCH ZDROJŮ NA ČVUT**

#### **[Informační](http://knihovna.cvut.cz/katalogy-a-databaze/prehled-databazi/abecedni-seznam) zdroje na ČVUT**

#### **[Summon](https://cvut.summon.serialssolutions.com/)**

- Vyhledávač nad všemi informačními zdroji dostupnými pro ČVUT (Katalog ÚK ČVUT, odborné databáze, Digitální knihovna ČVUT, některé tzv. Open Access informační zdroje a vybrané zdroje z internetu).
- Práce s rozhraním je podobná jako u jiných odborných databází.
- Je vhodné ho použít, když začínáte s vyhledáváním a nevíte, kterou konkrétní databázi využít.

#### **Katalog [knihovny](http://knihovna.cvut.cz/katalogy-a-databaze/hledat-v/katalog-knihovny)**

- Vyhledává jen záznamy o dokumentech (tištěných i elektronických), které jsou ve fondu ÚK ČVUT.
- Slouží především pro vyhledání konkrétní publikace a její následné vypůjčení.
- Výpůjčky publikací jsou jen **pro registrované uživatele** (získáte přístup do čtenářského konta, kde máte možnost rezervování dokumentů, prodlužování výpůjček, přehled o všech současných i minulých výpůjčkách apod.).

#### **Digitální [knihovna](http://knihovna.cvut.cz/katalogy-a-databaze/hledat-v/digitalni-knihovna-repozitar) ČVUT** (DK ČVUT)

- Celouniverzitní platforma pro uchovávání, sdílení a prezentaci publikačních výstupů ČVUT.
- Obsahuje:
	- závěrečné práce studentů (bakalářské, diplomové a disertační práce)
	- publikační výstupy autorů ČVUT
	- výukové materiály
	- prezentace zaměstnanců ČVUT
	- vědecký časopis Acta Polytechnica
	- a další
- Vyhledává se zde podle:
	- komunit a sbírek
	- autorů
	- data vydání
	- titulů a témat
	- a je možné hledat i podle kateder a ústavů

**Tip:** DK ČVUT může být skvělým pomocníkem pro počáteční seznámení s určitou tematikou (třeba při psaní seminární nebo závěrečné práce).

Můžete zjistit, kdo se zabývá podobnými tématy, co se k tomu na ČVUT už napsalo.

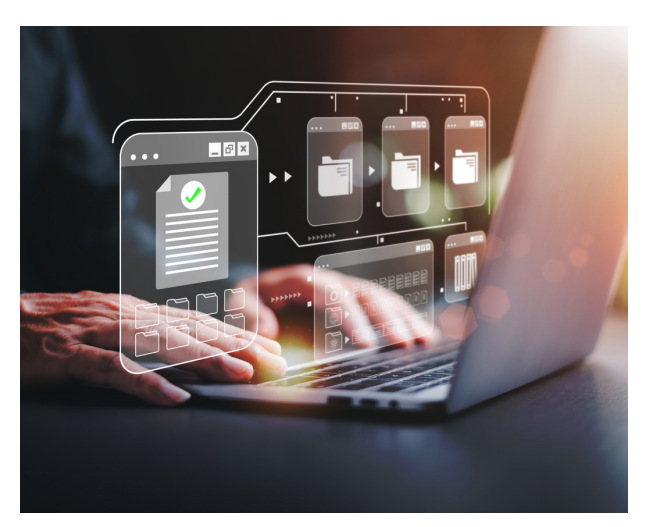

## **ZAJÍMAVOSTI VYBRANÝCH ODBORNÝCH DATABÁZÍ:**

#### **[EBSCO](https://knihovna.cvut.cz/katalogy-a-databaze/prehled-databazi/abecedni-seznam#e)**

- Multioborová databáze, která pokrývá technické, přírodní i SPOLEČENSKÉ VĚDY.
- Pro vyhledávání je zajímavá tzv. **Historie hledání** využijete jí v případě, kdy řešíte složité téma, a vyhledané výsledky chcete porovnat a vyloučit.

#### **[IEEE](https://knihovna.cvut.cz/katalogy-a-databaze/prehled-databazi/abecedni-seznam#i)**

Jedna z nejvyužívanějších databází na ČVUT se zaměřením na elektroinženýrství a informatiku.

#### **[Knovel](https://knihovna.cvut.cz/katalogy-a-databaze/prehled-databazi/abecedni-seznam#k)**

- Kromě vyhledávání, je tato databáze zajímavá doplňky:
	- **Material property search** vlastnosti daného materiálu (vychází se z publikací obsažených v databázi Knovel).
	- state Stephensonia włomówka akaw<sup>o</sup>n kława ja maašna aj **Interactive equations** – výběr z široké škály rovnic z různých oborů, které je možné si upravit.
	- **Unit converter** převod jednotek.

#### **Web of [Science](https://knihovna.cvut.cz/katalogy-a-databaze/prehled-databazi/abecedni-seznam#w) [a](https://knihovna.cvut.cz/katalogy-a-databaze/prehled-databazi/abecedni-seznam#w) [Scopus](https://knihovna.cvut.cz/katalogy-a-databaze/prehled-databazi/abecedni-seznam#s)**

- Tzv. citační databáze, které se používají hlavně pro hodnocení ve vědě a výzkumu.
- Obsahují pouze záznamy dokumentů, je však možné se dostat ("prokliknout") k plnému textu, pokud ho předplácíme v jiné databázi.
- Je užitečné použít pro vyhledávání podobných článků na základě jejich citací.

#### **[SpringerLink](https://knihovna.cvut.cz/katalogy-a-databaze/prehled-databazi/abecedni-seznam#s)**

- Z pohledu vyhledávání je zajímavé, že:
	- Booleovské operátory a fráze jsou nadefinované v jednotlivých řádcích.
	- Zaškrtnuté **Include Preview – Only Content** znamená, že ve výsledcích se vám budou zobrazovat i náhledy na nepřístupné tituly (tj. ty, které nejsou předplacené).

#### **[ScienceDirect](https://knihovna.cvut.cz/katalogy-a-databaze/prehled-databazi/abecedni-seznam#s)**

- Při zadávání dotazu je automaticky zahrnuto vyhledávání i množného čísla u podstatných jmen (např. "lithium-ion battery"/"lithium-ion batteries").
- Při zadávání logických operátorů jich lze použít max. 8.

#### **[Statista](https://knihovna.cvut.cz/katalogy-a-databaze/prehled-databazi/abecedni-seznam#s)**

Databáze statistických informací, infografik, prognóz a jiné.

#### **[Bookport](https://knihovna.cvut.cz/katalogy-a-databaze/prehled-databazi/abecedni-seznam#b)**

Obsahuje e-knihy z českých nakladatelství odborné literatury. Např.: Grada, Portál, Karolinum, MUNI, Galén a další.

# **PŘÍKLAD VYHLEDÁVÁNÍ**

#### **~ Jak může vyhledávání vypadat v praxi**

*Práce by se měla zabývat problémem nárůstu počtu elektrických aut, i následného zvýšení počtu těchto* ojetých vozidel, což má za následek vyšší počet vyřazených baterií. V práci by se mělo řešit, jak s těmito *bateriemi dále zacházet, konkrétně jak je recyklovat.*

#### **Popis rešeršního postupu (ScienceDirect) - pokročilé vyhledávání (advanced search)**

#### Název: **Recyklační procesy lithium-iontových baterií z elektrických vozidel** Anglický ekvivalent názvu: **Recycling of Lithium-ion Batteries from Electric Vehicles**

#### **Klíčová slova:**

- recycling (processes, procedures, methods)
- electric vehicle (EV, EVs, electric vehicle; electric automobile, electric car)
- lithium-ion batteries (Li-on batteries, LIBs, lithium-ion battery)

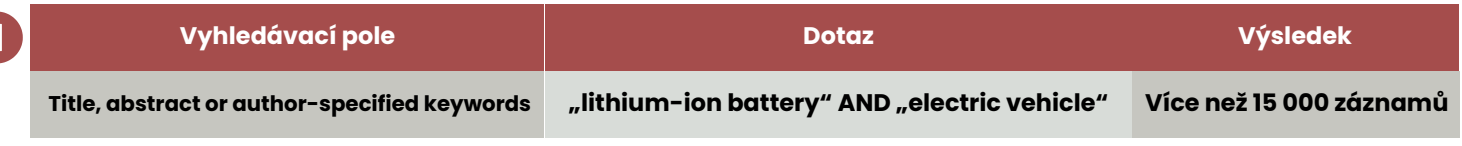

*Obě klíčová slova jsou frázemi, proto používám uvozovky. Chci najít průnik těchto klíčových slov, proto používám operátor AND.*

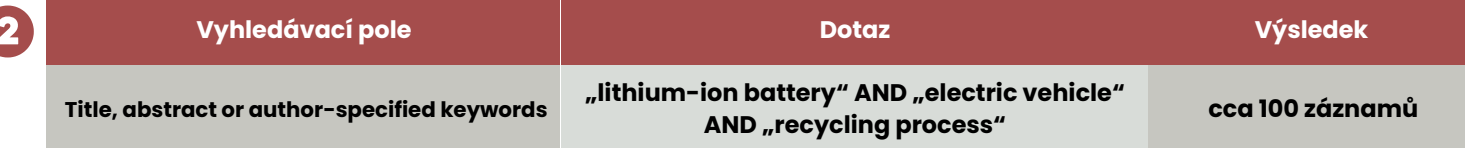

*Počet výsledných záznamů byl příliš vysoký (přes 1 500), a především byl obecný. Doplnil jsem dotaz o další klíčové slovo, které mi zkonkretizuje, co potřebuji najít - "recycling process" (fráze) a znovu použil operátor AND.*

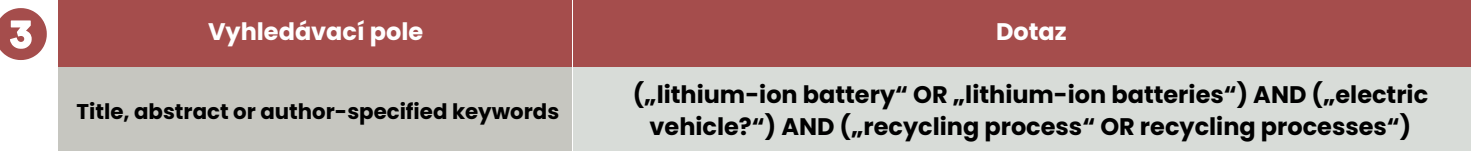

*Výsledný počet záznamů klesl na cca 100. Ještě jsem zkusil upřesnit dotaz přidáním operátoru OR, abych podchytil množná čísla všech klíčových slov.*

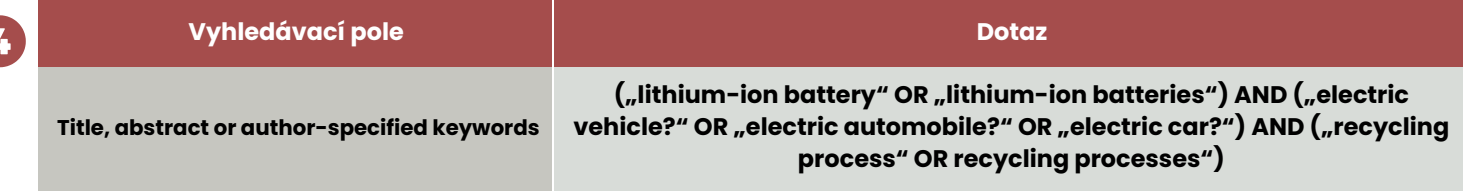

*Téma se týká elektrických vozidel, což jsme vyjádřili pomocí eletric vehicles, ale jsou další varianty tohoto slova, která bychom neměli opomenout. Jsou to klíčová slova "eletric automobiles" nebo "eletric cars".*

Konečný vyhledávací dotaz může mít více variant než je uvedeno ve 4. kroku. Je možné kombinovat další klíčová slova (recycling method(s), EV (pozor, zkratka nemusí vždy odpovídat tomu, co chcete najít; pracujte s nimi obezřetně) apod.

V případě, že chcete v ScienceDirectu hledat i množné číslo daného klíčového slova, není potřeba použít zástupný znak (?). Vždy je nutné si přečíst nápovědu (Search Tips, Help) dané databáze, každá bude mít jinak nastaveno použití operátoru, zástupných znaků, frází apod.

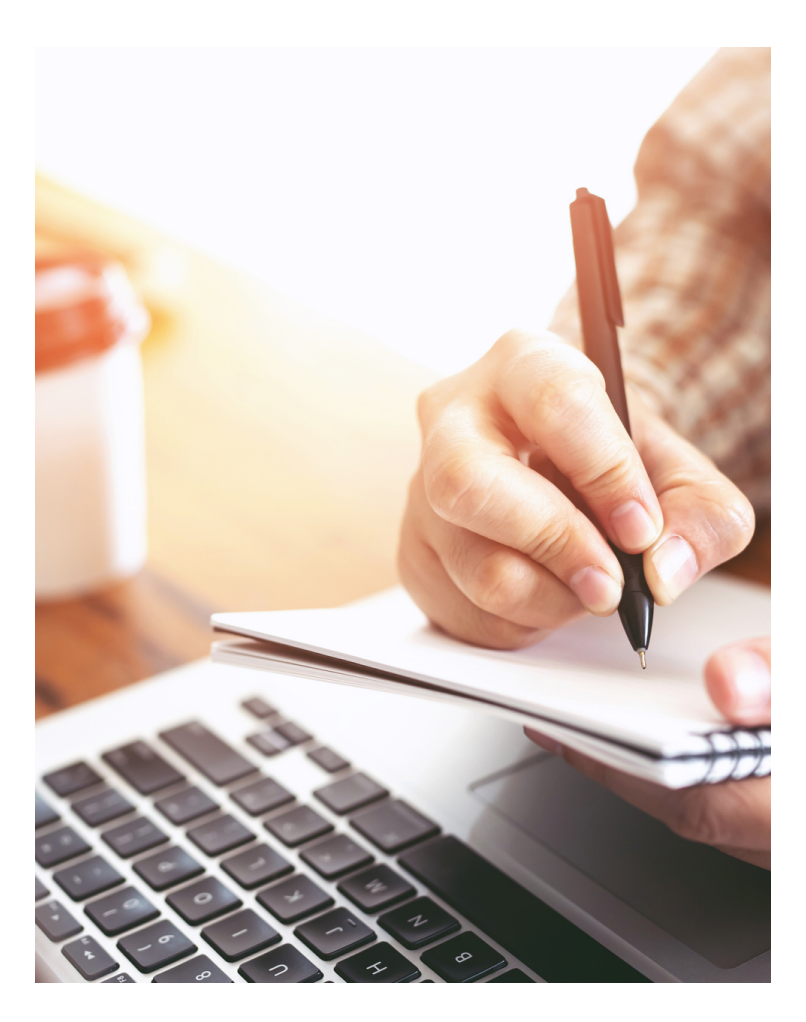

### **PRÁCE S VYHLEDANÝMI ZDROJI**

Při hledání správného dokumentu a té správné informace hraje velkou roli **průběžné vyhodnocování nalezených výsledků**. Jestli jejich obsah odpovídá vašemu dotazu. Zda se neshoduje jen po formální stránce (např. termín architektura chápou na Fakultě architektury jinak než na FEL).

Tady vám velmi pomůže a urychlí práci, když si budete číst abstrakty.

Vyhledáním dokumentů práce teprve začíná. Je důležité si získané informace uložit, aby je bylo možné dále studovat (seznámit se s tématem) a použít při psaní vlastní odborné práce. Existuje více způsobů, jak na to. My bychom doporučovali si nalezené informace ukládat do některého z tzv. **citačních manažerů**.

Co vše tyto aplikace umí a popis několika z nich naleznete na: **Citační [nástroje](http://knihovna.cvut.cz/seminare-a-vyuka/jak-psat/citacni-nastroje)**.

#### **Přednosti citačních nástrojů:**

- V citačním manažeru budete mít všechny zdroje na jednom místě, můžete si je různě uspořádat, přidat k nim plné texty a vlastní poznámky, sdílet je s ostatními.
- Velmi neocenitelnou funkcí je pomoc s citováním literatury a vygenerováním seznamu literatury podle zvoleného citačního stylu při psaní vlastního textu.

Pokud řešíte, jak to s citováním je, podívejte se na stránky knihovny: **Jak [citovat?](http://knihovna.cvut.cz/seminare-a-vyuka/jak-psat/jak-citovat)** Zde je nejen stručně objasněno, proč a jak máte citovat, ale také zde najdete sekci s příklady citací různých druhů dokumentů: **Příklady citací dle ČSN ISO 690** (to je jeden z nejpoužívanějších citačních stylů na VŠ v ČR).

### tace.com

Citační manažer předplácený ČVUT, kam se můžete přihlásit stejným loginem a heslem jako do IS ČVUT.

#### **Plagiátorství**

Pozor! Při psaní odborných textů je velmi důležité **CITOVAT**. Pokud nebudete uvádět všechny zdroje, které jste v práci použili, vystavujete se nebezpečí nařčení z plagiátorství.

Více o plagiátorství najdete např. zde: **Jak se vyhnout [plagiátorství](https://www.akademickaetika.cz/prirucka-pro-studenty/#:~:text=Publikace%20byla%20vyd%C3%A1na%20za%20podpory,prevence%20plagi%C3%A1torstv%C3%AD%20ve%20studentsk%C3%BDch%20prac%C3%ADch.&text=P%C5%99%C3%ADru%C4%8Dka%20je%20k%20dispozici%20tak%C3%A9%20ve%20znakov%C3%A9m%20jazyce%20a%20v%20audioverzi.)**.

#### **Konzultace**

A pokud si nebudete vědět rady při vyhledávání, citování, nebo budete chtít pomoc naučit se pracovat s citačním manažerem či v jiné oblasti, které se ÚK ČVUT věnuje, můžete si domluvit konzultaci: osobní, online (přes Teams), nebo poslat svůj dotaz emailem či zavolat.

#### **[Objednávka](http://knihovna.cvut.cz/seminare-a-vyuka/konzultace/nabidka-konzultace) konzultace**

#### **Mohlo by vás zajímat:**

- **Průvodce [e-knihami](http://knihovna.cvut.cz/katalogy-a-databaze/hledam/e-knihy) na ČVUT**
- **Jak [získat](http://knihovna.cvut.cz/files/Blog/jak_ziskat_plny_text.pdf) plný text (pdf)**
- **E-průvodce knihovnou (pdf)**
- **[Kalendář](http://knihovna.cvut.cz/o-nas/archiv/akce) akcí**
- **E-kurz Jak psát závěrečnou práci (pro studenty se [specifickými](http://knihovna.cvut.cz/seminare-a-vyuka/jak-psat/jak-psat-zaverecnou-praci-pro-dyslektiky) potřebami)**

### **ROZEČTI.SE S ÚK ČVUT**

Jedinečný online kurz, díky kterému se naučíte efektivně číst odborné texty.

Dokážete tak rychle poznat, jestli je pro vás daný text relevantní a hlavní myšlenku článku odhalíte bez nutnosti číst článek "slovo od slova".

Velkou výhodou je, že si sami určujete, kdy budete jednotlivé lekce zpracovávat. Součástí je řada praktických cvičení.

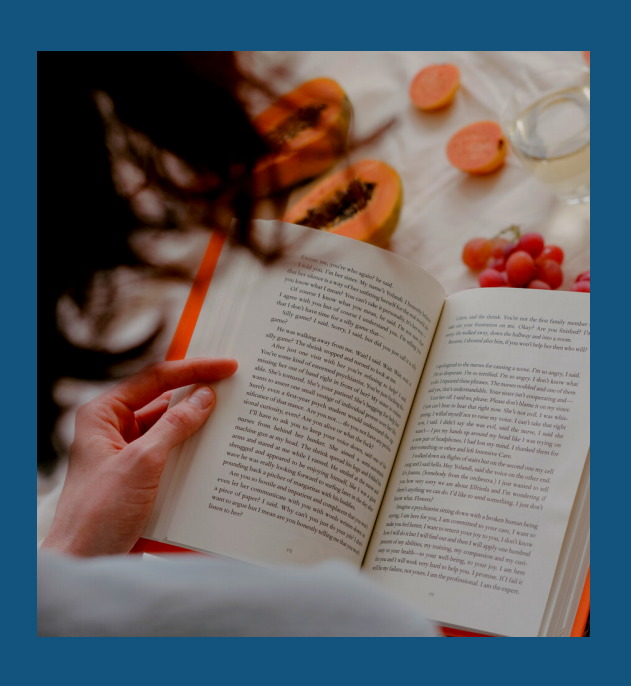

#### **[Rozečti.se](http://knihovna.cvut.cz/sluzby/take-muzete-vyuzit/rozecti-se)**

[Kontakty](http://knihovna.cvut.cz/o-nas/kontakt/seznam-zamestnancu#podpora-studia) [knihovna@cvut.cz](mailto:knihovna@cvut.cz) Mapa [knihoven](http://knihovna.cvut.cz/o-nas/kontakt/kde-nas-najdete) ČVUT